# **aqtinstall Documentation**

*Release 1.0.0b2*

**Hiroshi Miura**

**Feb 20, 2021**

# **Contents**

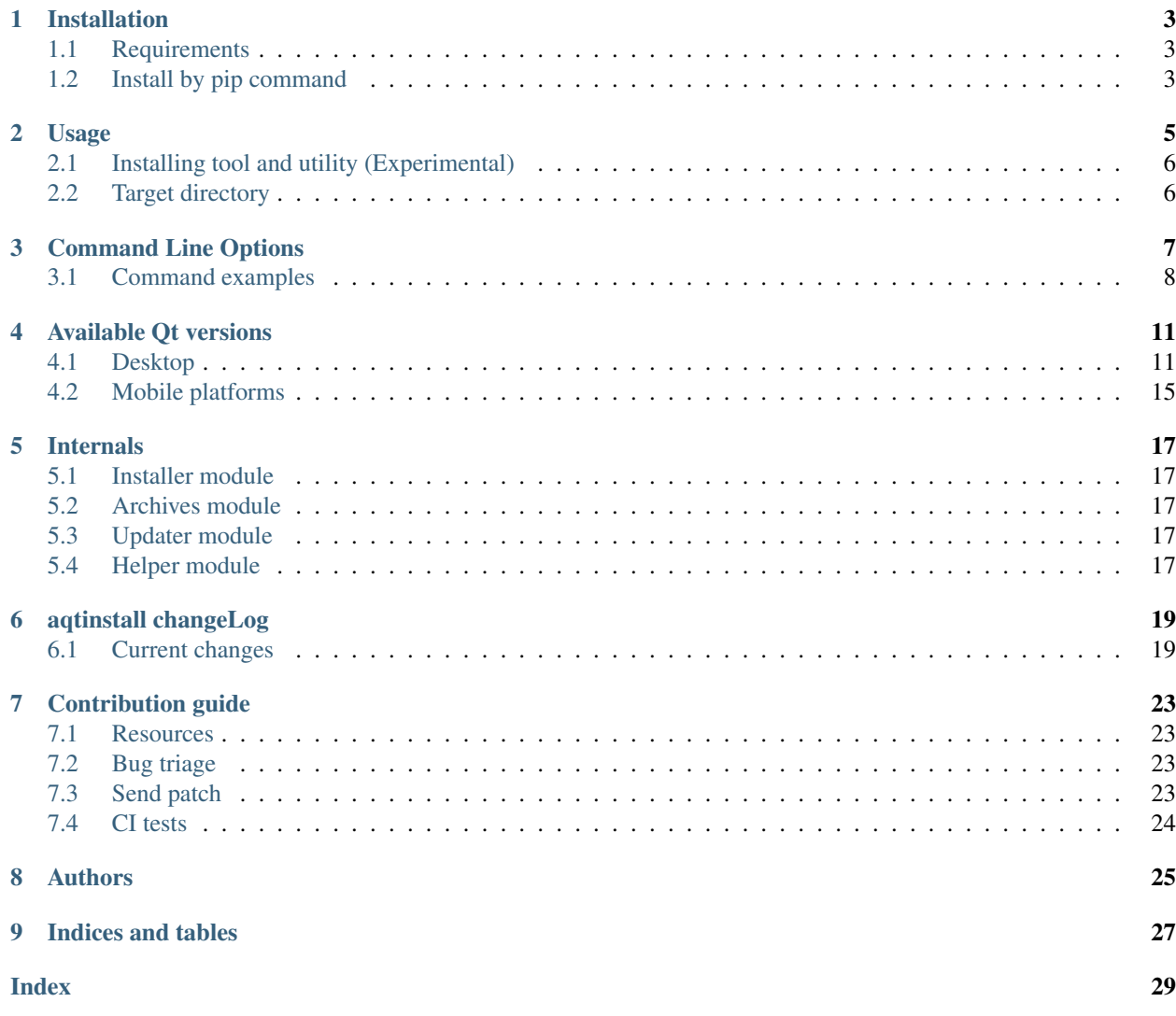

Contents:

# Installation

# <span id="page-6-1"></span><span id="page-6-0"></span>**1.1 Requirements**

- Minimum Python version: 3.6
- Recommended Python version: 3.7.5 or later
- Dependent libraries: requests, py7zr

# <span id="page-6-2"></span>**1.2 Install by pip command**

Same as usual, it can be installed with *pip*

```
$ pip install aqtinstall
```
## Usage

#### <span id="page-8-0"></span>General usage looks like this:

```
aqt [-h][--help][-O | --outputdir <directory>][-b | --base <mirror url>][-E | --
˓→external <7zip command>] \
   install <qt-version> <host> <target> [<arch>] [-m all | -m [extra module] [extra_
˓→module]...] [--internal]
    [--archives <archive>[ <archive>...]] [--timeout <timeout(sec)>]
```
You can also call with python -m aqt syntax as well as command script aqt.

- The Qt version is formatted like this: *5.11.3*
- Host is one of: *linux*, *mac*, *windows*
- Target is one of: *desktop*, *android*, *ios* (iOS only works with mac host)
- For some platforms you also need to specify an arch:
	- For windows, choose one of:
		- \* *win64\_msvc2019\_64*, *win32\_msvc2019*,
		- \* *win64\_msvc2017\_64*, *win32\_msvc2017*,
		- \* *win64\_msvc2015\_64*, *win32\_msvc2015*,
		- \* *win64\_mingw81*, *win32\_mingw81*,
		- \* *win64\_mingw73*, *win32\_mingw73*,
		- \* *win64\_mingw53*, *win32\_mingw53*,
		- \* *win64\_msvc2019\_winrt\_x64*, *win64\_msvc2019\_winrt\_x86*, *win64\_msvc2019\_winrt\_armv7*
		- \* *win64\_msvc2017\_winrt\_x64*, *win64\_msvc2017\_winrt\_x86*, *win64\_msvc2017\_winrt\_armv7*
	- For android and Qt 5.13 or below, choose one of: *android\_x86\_64*, *android\_arm64\_v8a*, *android\_x86*, *android\_armv7*
- You can specify external 7zip command path instead of built-in extractor.

• When specifying *all* for extra modules option *-m* all extra modules are installed.

## <span id="page-9-0"></span>**2.1 Installing tool and utility (Experimental)**

You can install tools and utilities using following syntax;

```
python -m aqt [-h][--help][-O | --outputdir <directory>][-b | --base <mirror url>][-E<sub>u</sub>
˓→| --external <7zip command>] \
    tool <host> <tool_name> <tool-version> <arch> [--timeout <timeout>]
```
- tool\_name is one of *tools\_ifw*, *tools\_vcredist*, and *tools\_openssl*.
- arch is full qualified tool name such as  $qt.tools.ifw.31$  which values can be seen on Qt [archive\\_site](https://download.qt.io/online/qtsdkrepository/linux_x64/desktop/tools_ifw/) This is a quite experimental feature, may not work and please use it with your understanding of what you are doing.
- It does not recognize 'installscript.qs'. When using tools which depends on a qt script, you should do something by yourself.

## <span id="page-9-1"></span>**2.2 Target directory**

aqt can take option '–outputdir' or '-O' that specify a target directory.

The Qt packages are installed under current directory as such *Qt/<ver>/gcc\_64/* If you want to install it in *C:Qt* as same as standard gui installer default, run such as follows:

```
C:\> mkdir Qt
C:\> aqt install --outputdir c:\Qt 5.11.3 windows desktop win64_msvc2019_64
```
## Command Line Options

<span id="page-10-1"></span><span id="page-10-0"></span>The CLI uses argparse to parse the command line options so the short or long versions may be used and the long options may be truncated to the shortest unambiguous abbreviation.

#### **help**

show generic help

```
list <Qt version> <target OS>
```
list available variations. positional arguments: qt\_version Qt version in the format of "5.X.Y" {linux,mac,windows} host os name {desktop,winrt,android,ios} target sdk

```
install <Qt version> <target OS> <target variant> <target architecture>
     install Qt library specified version and target. There are various combinations to accept according to Qt version.
```
#### **Qt version**

This is a Qt version such as 5.9,7, 5.12.1 etc

#### **target OS**

linux, windows or mac

#### **target variant**

desktop, ios or android

#### **target architecture**

- gcc\_64 for linux desktop
- clang\_64 for mac desktop
- win64\_msvc2019\_64, win64\_msvc2017\_64, win64\_msvc2015\_64, win32\_msvc2015, win32\_mingw53 for windows desktop
- android\_armv7, android\_arm64\_v8a, android\_x86, android\_x86\_64 for android

```
--version, -v
     Display version
```
**--help**, **-h**

Display help text

```
--outputdir, -O <Output Directory>
    specify output directory.
```
-base, -b <br />base url>

specify mirror site base url such as -b ['https://mirrors.ocf.berkeley.edu/qt/'](https://mirrors.ocf.berkeley.edu/qt/) where 'online' folder exist.

**--modules**, **-m** <list of modules> specify extra modules to install as a list.

```
--archives <list of archives>
```
[Advanced] Specify subset of archives to limit installed archives. This is advanced option and not recommended to use for general usage. Main purpose is speed up CI/CD process by limiting installed modules. It can cause broken installation of Qt SDK.

#### **--noarchives**

[Advanced] Specify not to install all base packages. This is advanced option and you should use with –modules option. This allow you to add modules to existent Qt installation.

- **src** <Qt version> <target OS> <target variant> install Qt sources specified version and target.
- **doc** <Qt version> <target OS> <target variant> install Qt documents specified version and target.
- **examples** <Qt version> <target OS> <target variant> install Qt examples specified version and target.
- **tool** <target OS> <target tool name> <target tool version> <tool variant name> install tools specified. tool name may be 'tools\_openssl\_x64', 'tools\_ninja', 'tools\_ifw', 'tools\_cmake' and tool variants name may be 'qt.tools.openssl.gcc\_64', 'qt.tools.ninja', 'qt.tools.ifw.32', 'qt.tools.cmake'. You may need to looking for version number at <https://download.qt.io/online/qtsdkrepository/>

## <span id="page-11-0"></span>**3.1 Command examples**

Example: Installing Qt SDK 5.12.0 for Linux with QtCharts and QtNetworkAuth:

pip install aqtinstall sudo aqt install --outputdir /opt 5.12.0 linux desktop -m qtcharts qtnetworkauth

Example: Installing Android (armv7) Qt 5.10.2:

aqt install 5.10.2 linux android android\_armv7

Example: Install examples, doc and source:

```
C:\ aqt examples 5.15.0 windows desktop -m qtcharts qtnetworkauth
C:\ aqt doc 5.15.0 windows desktop -m qtcharts qtnetworkauth
C:\ aqt src 5.15.0 windows desktop
```
Example: Install Web Assembly

aqt install 5.15.0 linux desktop wasm\_32

Example: Install an Install FrameWork (IFW):

aqt tool linux tools\_ifw 4.0 qt.tools.ifw.40

Example: Install vcredist:

```
C:\ aqt tool windows tools_vcredist 2019-02-13-1 qt.tools.vcredist_msvc2019_x64
C:\ .\Qt\Tools\vcredist\vcredist_msvc2019_x64.exe /norestart /q
```
#### Example: Install MinGW on Windows

```
C:\ aqt tool -O c:\Qt windows tools_mingw 8.1.0-1-202004170606 qt.tools.win64_
˓→mingw810w
c:\ set PATH=C:\Qt\Tools\mingw810_64\bin
```
#### Example: Show help message

aqt help

# Available Qt versions

<span id="page-14-0"></span>Here is an available combinations of Qt versions and platforms. It is based on contents at <https://download.qt.io/> as in January, 2021.

WARNING: Older versions may be removed and new version will be added, because The Qt Foundation maintains the site and aqtinstall just see there. So there is no guarantee for you to be able to install versions listed here.

# <span id="page-14-1"></span>**4.1 Desktop**

Qt SDK for Desktop applications are provided for linux, mac and windows.

## **4.1.1 Linux**

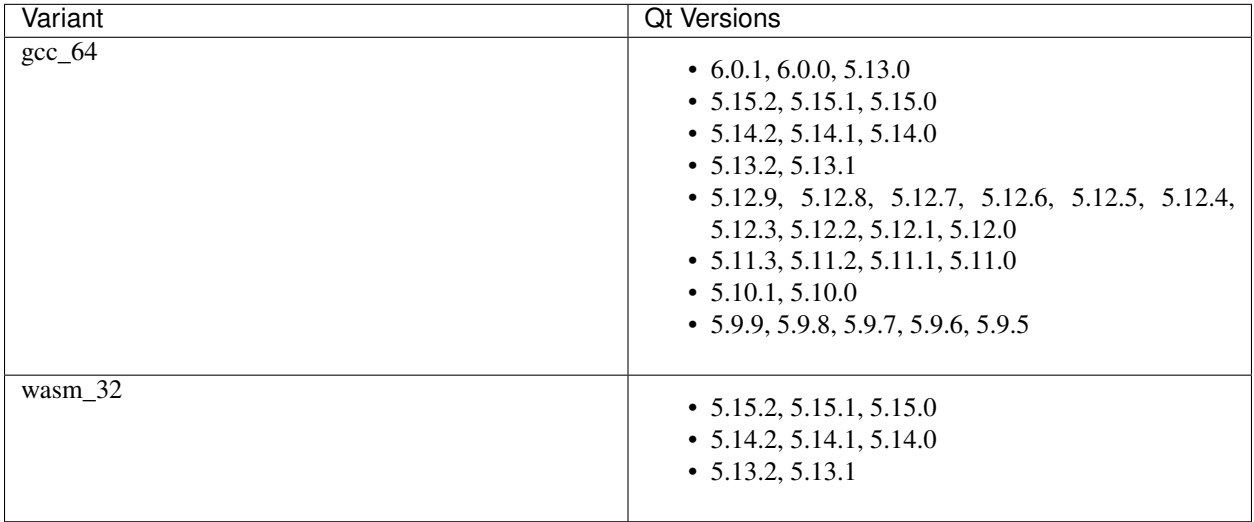

## **4.1.2 mac**

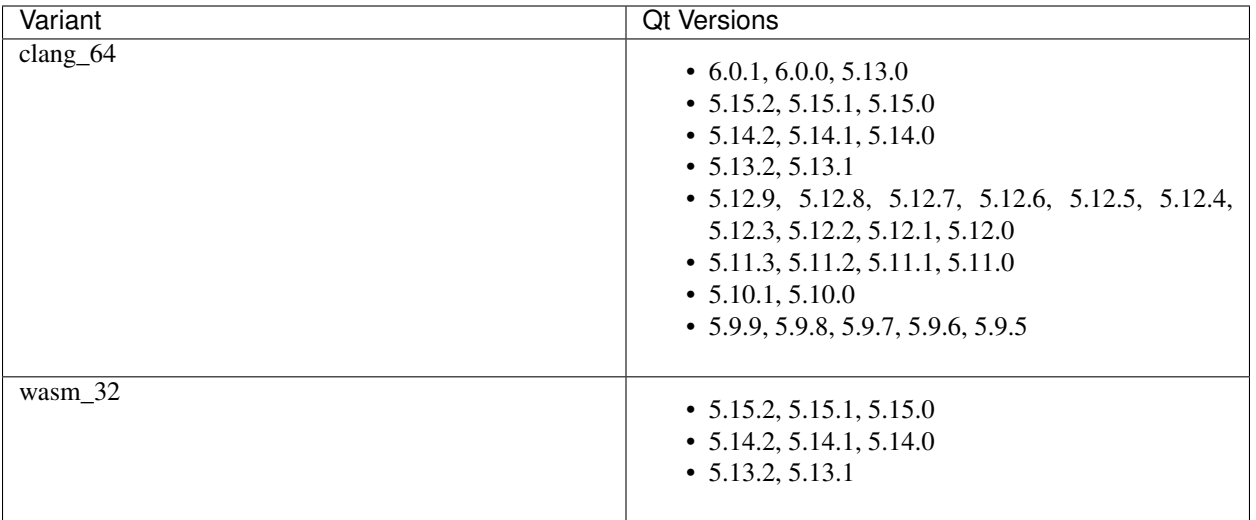

## **4.1.3 windows**

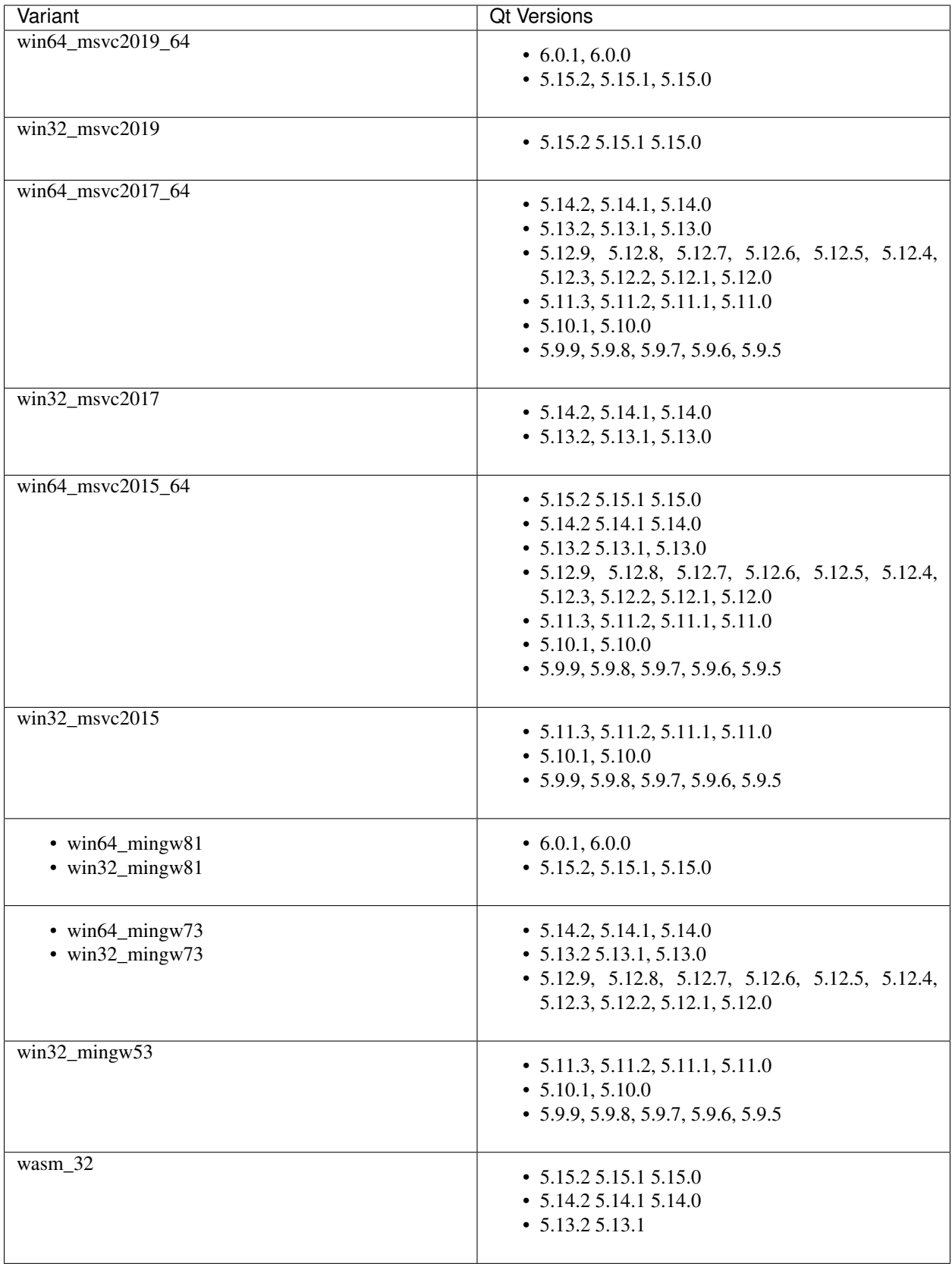

# <span id="page-18-0"></span>**4.2 Mobile platforms**

### **4.2.1 android**

android SDK is provided for linux, mac and windows.

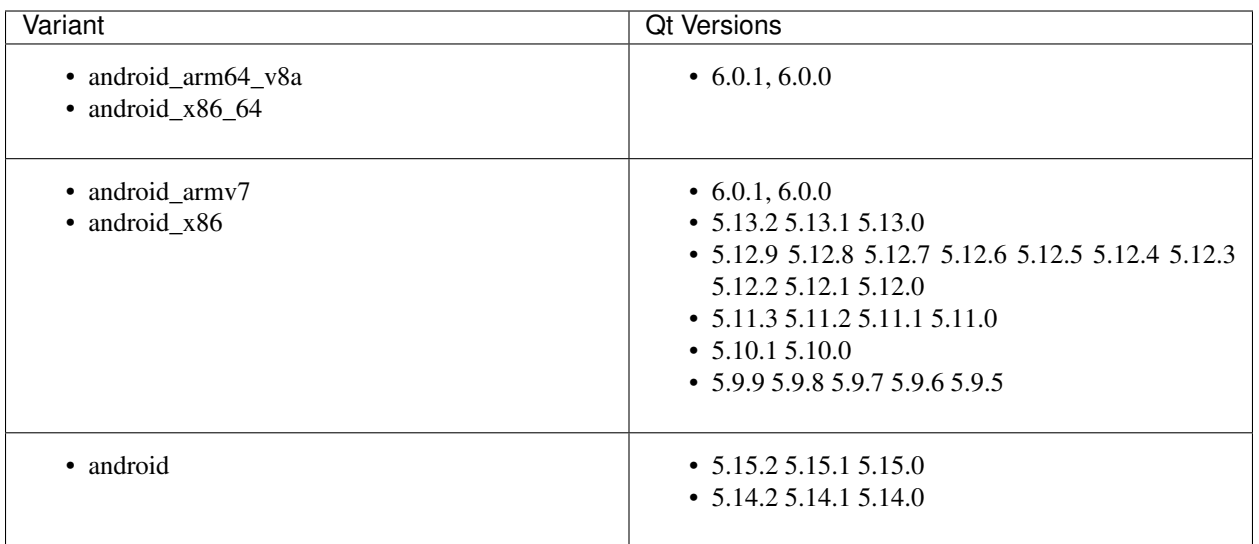

## **4.2.2 ios**

Qt SDK for ios is provided on mac.

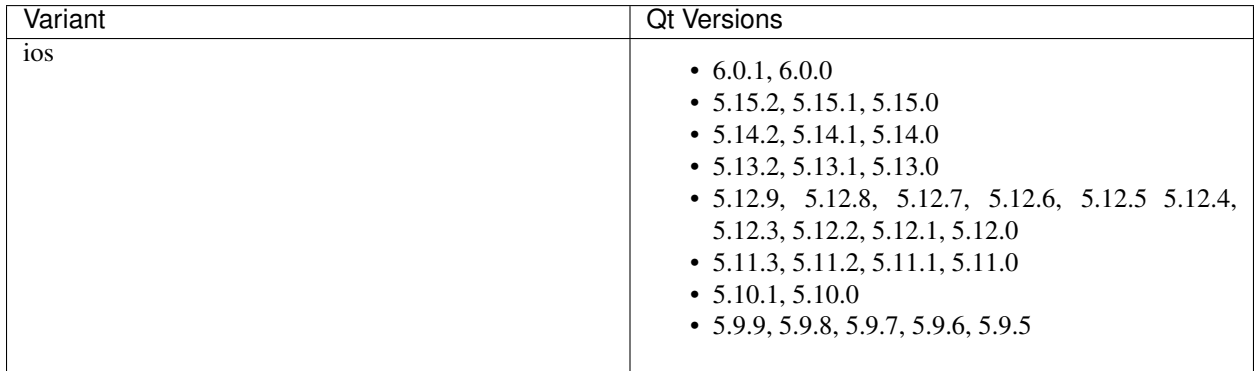

## **4.2.3 winrt**

winrt SDK is provided for windows platform.

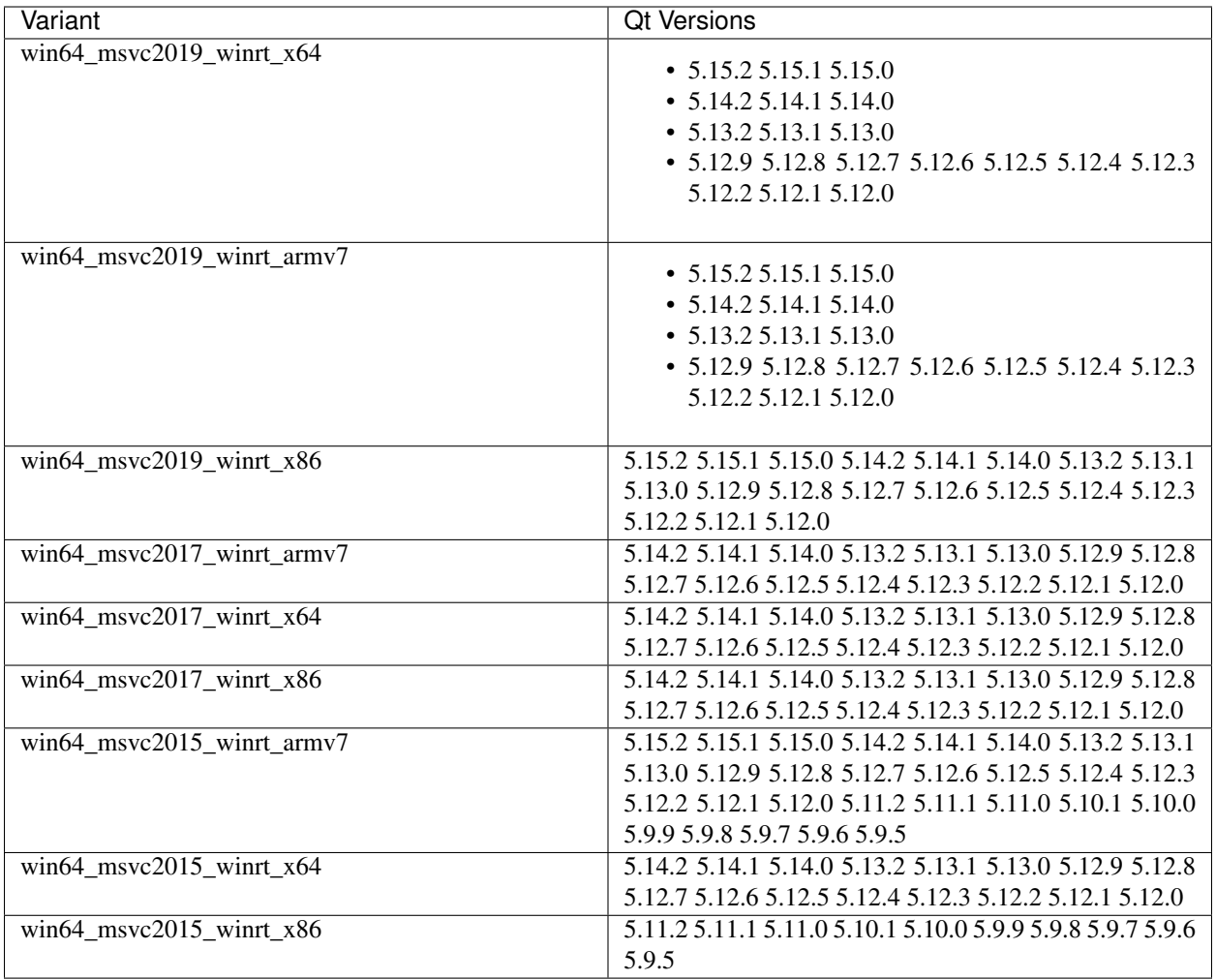

# Internals

- <span id="page-20-1"></span><span id="page-20-0"></span>**5.1 Installer module**
- <span id="page-20-2"></span>**5.2 Archives module**
- <span id="page-20-3"></span>**5.3 Updater module**
- <span id="page-20-4"></span>**5.4 Helper module**

# aqtinstall changeLog

<span id="page-22-0"></span>All notable changes to this project will be documented in this file.

# <span id="page-22-1"></span>**6.1 Current changes**

### **6.1.1 Unreleased**

**Added**

**Changed**

**Fixed**

**Deprecated**

**Removed**

**Security**

**6.1.2 v1.1.2 (20, Feb. 2021)**

**Fixed**

- Fix leaked multiprocessing resource(#220)
- Catch both read timeout and connection timeout.

### **6.1.3 v1.1.1 (13, Feb. 2021)**

#### **Fixed**

• Catch timeout error and fallback to mirror (#215,#217)

### **6.1.4 v1.1.0 (12, Feb. 2021)**

#### **Added**

• Patching android installation for Qt6 - patch target\_qt.conf

#### **Changed**

- CI test with Qt6
- Docs: update avaiable conbinations

#### **Fixed**

• Skip QtCore patching for 5.14.0 and later(Fix regression)(#211)

### **6.1.5 v1.0.0 (4, Feb. 2021)**

#### **Added**

- Add –noarchives option to allow user to add modules to existed installation(#174,#204)
- No patching when it does not install qtbase package by –noarchives and –archives option.(#204)
- Azure: test with jom build on windows.
- Patch pkgconfig configurations(#199)
- Patch libQt5Core and libQt6Core for linux(#201)

#### **Changed**

- Update document to show available Qt versions
- Update README to add more references.
- Suppress debug log and exist silently when specified package not found.

#### **Fixed**

- Catch exception on qmake -query execution(#201)
- Fix Qt6/Android installation handling.(#193, #200)

### **6.1.6 v0.11.1 (21, Jan. 2021)**

#### **Added**

• Add –timeout option to specify connection timeout (default 5.0 sec) (#197)

### **6.1.7 v0.11.0 (21, Jan. 2021)**

#### **Added**

• Automatically fallback to mirror site when main <https://download.qt.io> down.(#194, #196)

### **6.1.8 v0.10.1 (11, Dec. 2020)**

#### **Added**

• Add LTS versions as known one.(#188)

#### **Changed**

- Tool: Version comparison by startswith. When specified 4.0 but download server hold 4.0.1, it catch 4.0.1.(related #187)
- README: explicitly show python version requirements.

### **6.1.9 v0.10.0 (25, Nov. 2020)**

#### **Added**

- Add v5.12.2, v6.0.0 as known versions.(#176, #177)
- Support –archives option on src installation.

#### **Changed**

- Use multiprocessing.Pool instead of concurrent.futures(#178)
- Refactoring whole modules. (#179)
- Split old changelogs to CHNAGELOG\_prerelease.rst
- Drop an upper limitation (<0.11) for py7zr.(#183)

#### **Fixed**

• When we used "-m all" to download doc or examples, Qt sources are also downloaded(@Gamso)(#182)

### **6.1.10 v0.9.8 (4, Nov. 2020)**

### **Added**

• Added new combinations for tools\_ifw

### **Fixed**

• When we start an installation, all packages are downloaded whatever the specified platform.(#159)

# Contribution guide

<span id="page-26-0"></span>This is contribution guide for aqtinstall project. You are welcome to send a Pull-Request, reporting bugs and ask questions.

## <span id="page-26-1"></span>**7.1 Resources**

- Project owner: Hiroshi Miura
- Bug Tracker: Github issue [Tracker](https://github.com/miurahr/aqtinstall/issues)
- Status: Beta
- Activity: moderate

# <span id="page-26-2"></span>**7.2 Bug triage**

Every report to github issue tracker should be in triage. whether it is bug, question or invalid.

## <span id="page-26-3"></span>**7.3 Send patch**

Here is small amount rule when you want to send patch the project;

- 1. every proposal for modification should send as 'Pull Request'
- 1. each pull request can consist of multiple commits.
- 1. you are encourage to split modifications to individual commits that are logical subpart.

# <span id="page-27-0"></span>**7.4 CI tests**

The project configured to use Azure Pipelines, Github actions and Coveralls for regression test. You can see test results on badge and see details in a web page linked from badge.

## Authors

<span id="page-28-0"></span>Aqtinstall is written and maintained by Hiroshi Miura [<miurahr@linux.com>](mailto:miurahr@linux.com) Original qli-installer is written by Linus Jahn Utilize for Github Actions recipe and many feedback by Benjamin O Contributors, listed alphabetically, are:

- Andrei Yankovich (tools ifw installation)
- Aurélien Gâteau (patching to qmake, #100)
- Gamso (improve parsing of update.xml)
- Kyle Altendorf (7z binary path search)
- Martin Delille (Document)
- Mizux Seihax (Qt versions)
- Nelson Chen (CI tests)
- pylipp (Document)
- Felix Barz (Android, Explicit extra module installation)
- Sztergbaum Roman
- Thomas Grainger (CLI entry point)
- Vadim Peretokin (Version database)
- ypnos (Document)

and many other participants and contributors.

# CHAPTER<sup>9</sup>

Indices and tables

- <span id="page-30-0"></span>• genindex
- modindex
- search

## Index

## <span id="page-32-0"></span>Symbols

-archives <list of archives> aqt command line option, [8](#page-11-1) -base, -b <br/>base url> aqt command line option, [8](#page-11-1) -help, -h aqt command line option, [7](#page-10-1) -modules, -m <list of modules> aqt command line option, [8](#page-11-1) -noarchives aqt command line option, [8](#page-11-1) -outputdir, -O <Output Directory> aqt command line option, [7](#page-10-1) -version, -v aqt command line option, [7](#page-10-1)

# A

aqt command line option -archives <list of archives>, [8](#page-11-1)  $-base$ ,  $-b$  <br/>base url>, [8](#page-11-1)  $-$ help,  $-h, 7$  $-h, 7$ -modules, -m <list of modules>, [8](#page-11-1) -noarchives, [8](#page-11-1) -outputdir, -O <Output Directory>, [7](#page-10-1)  $-*version*,  $-*v*$ , 7$  $-*version*,  $-*v*$ , 7$ doc <Qt version> <target OS> <target variant>, [8](#page-11-1) examples <Qt version> <target OS> <target variant>, [8](#page-11-1) help, [7](#page-10-1) install <Qt version> <target OS> <target variant> <target architecture>, [7](#page-10-1) list <Qt version> <target OS>, [7](#page-10-1) src <Qt version> <target OS> <target variant>, [8](#page-11-1) tool <target OS> <target tool name> <target tool version> <tool variant name>, [8](#page-11-1)

# D

doc <Qt version> <target OS> <target variant> aqt command line option, [8](#page-11-1)

## E

examples <Qt version> <target OS> <target variant> aqt command line option, [8](#page-11-1)

## H

help aqt command line option, [7](#page-10-1)

## I

install <Qt version> <target OS> <target variant> <target architecture> aqt command line option, [7](#page-10-1)

## L

list <Qt version> <target OS> aqt command line option, [7](#page-10-1)

## S

src <Qt version> <target OS> <target variant> aqt command line option, [8](#page-11-1)

## T

tool <target OS> <target tool name> <target tool version> <tool variant name> aqt command line option, [8](#page-11-1)